Side 1

Sammensætte et julekort hvor clipart der er lavet transparent skal bruges

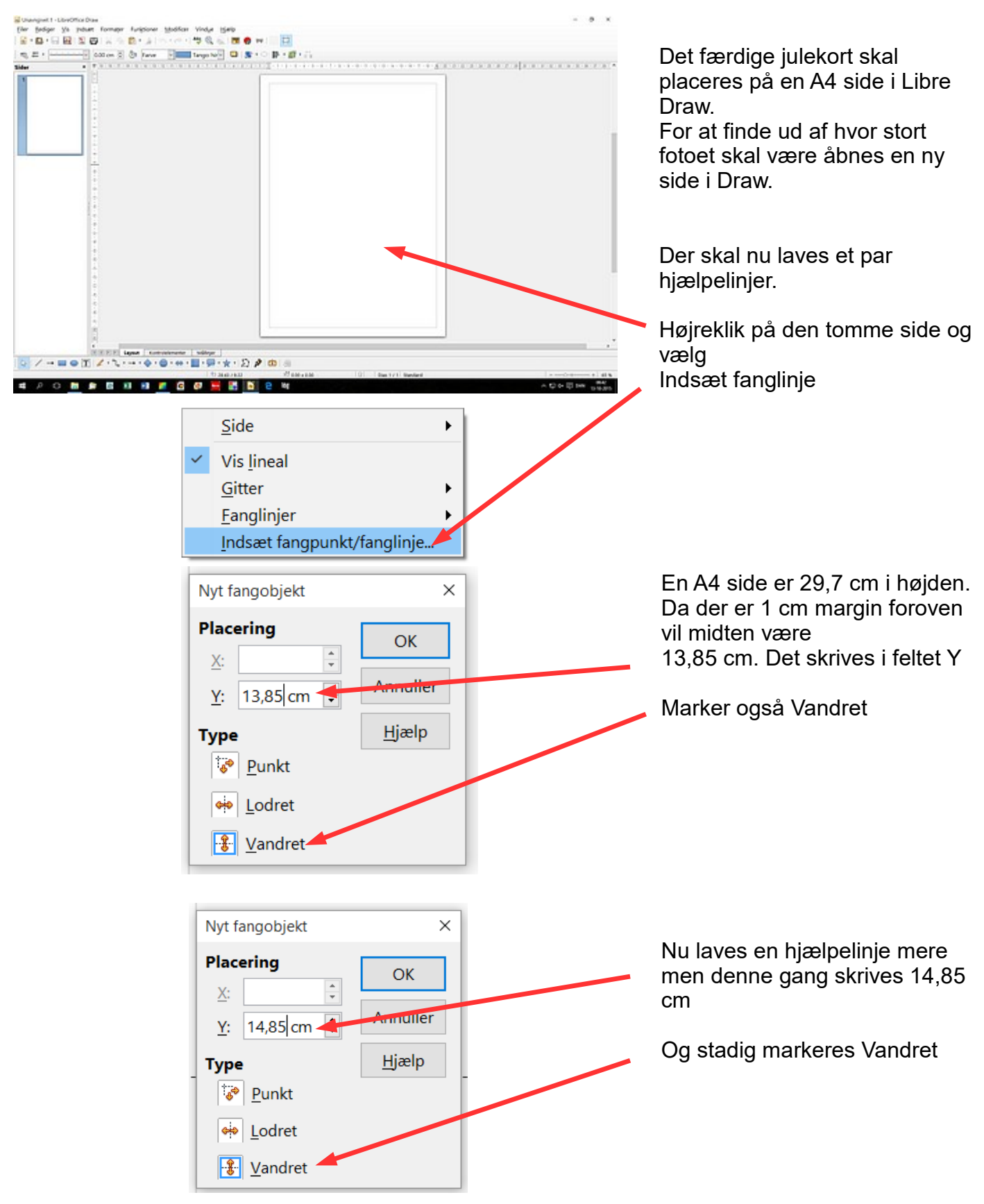

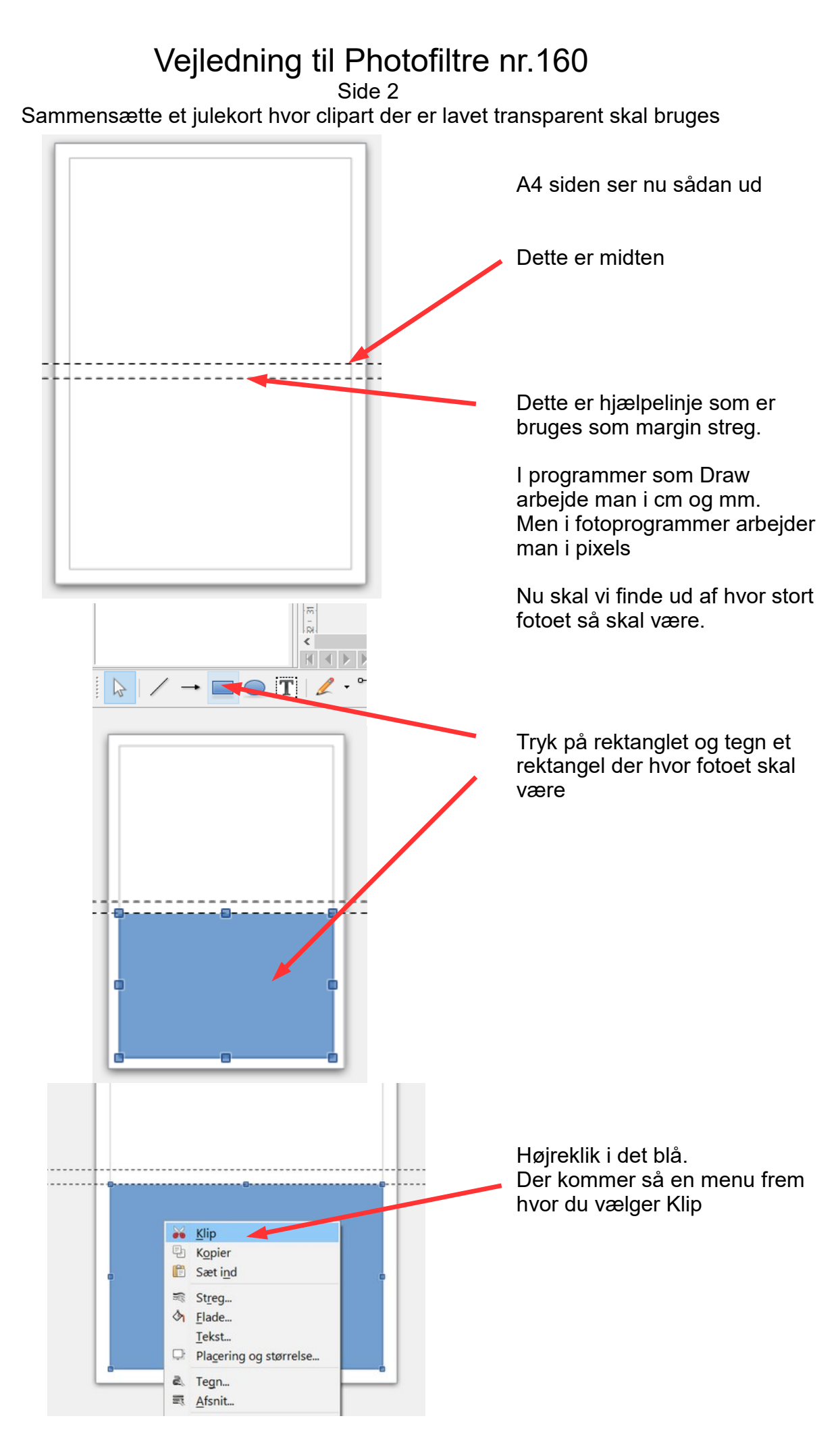

Side 3 Sammensætte et julekort hvor clipart der er lavet transparent skal bruges

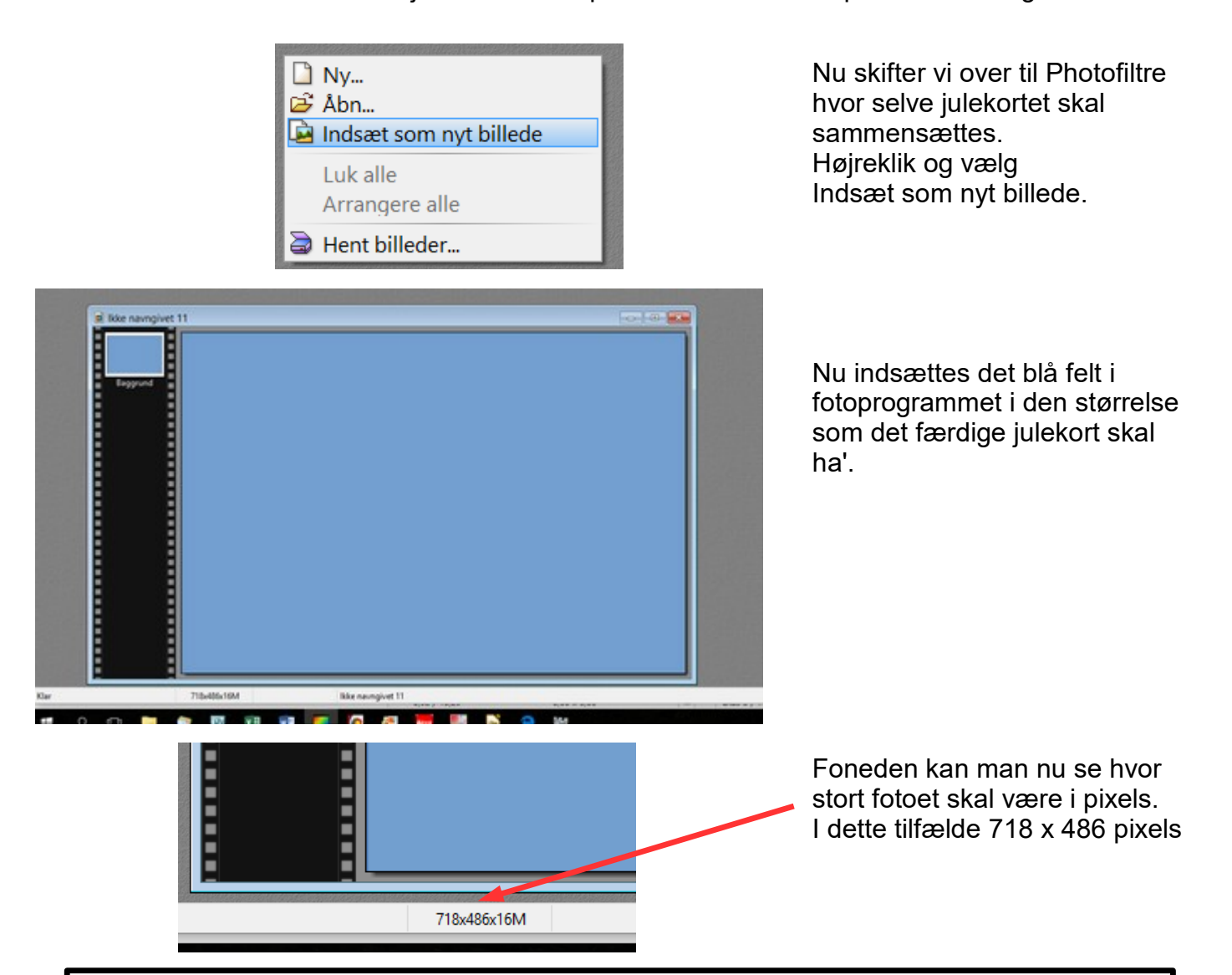

**OBS.** vær opmærksom at de tal jeg har fået på min computer med pixels ikke nødvendigvis passer på din skærm og din computer. Det afhænger af hvordan opløsninger er på DIN skærm er og hvordan din computer arbejder. Så regn med de tal i pixels som du får hos dig

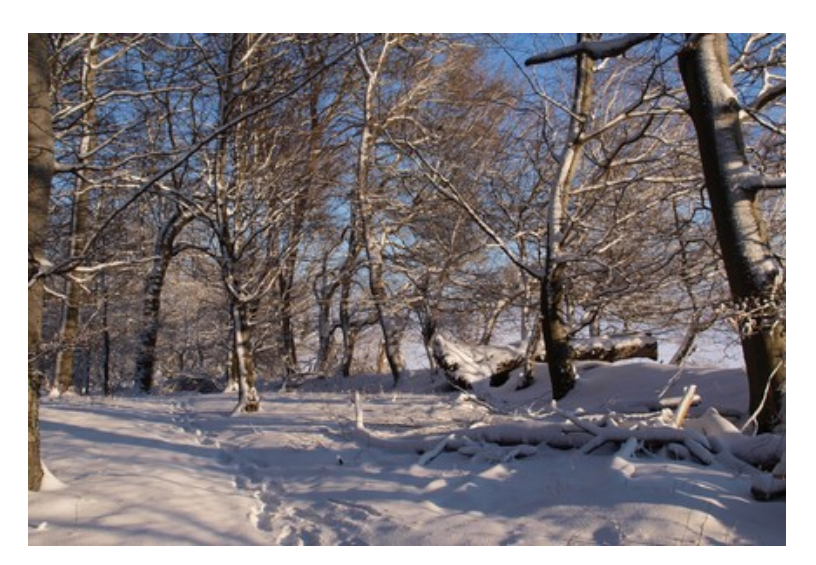

Her har jeg så fundet et vinterfoto som jeg vil bruge.

Det er så reduceret i størrelse så det er 718 x 486 pixels

Side 4

Sammensætte et julekort hvor clipart der er lavet transparent skal bruges

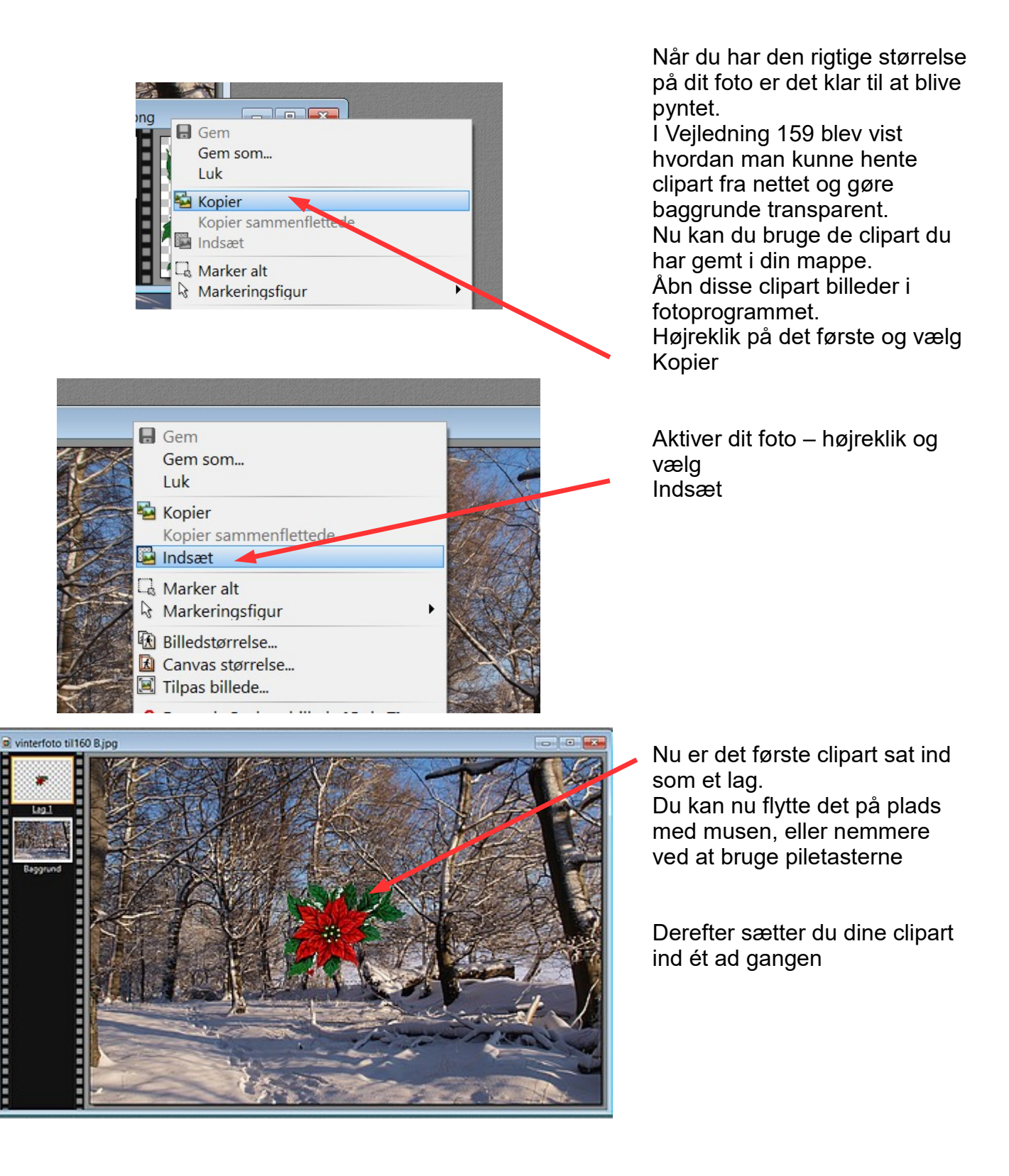

Side 5

Sammensætte et julekort hvor clipart der er lavet transparent skal bruges

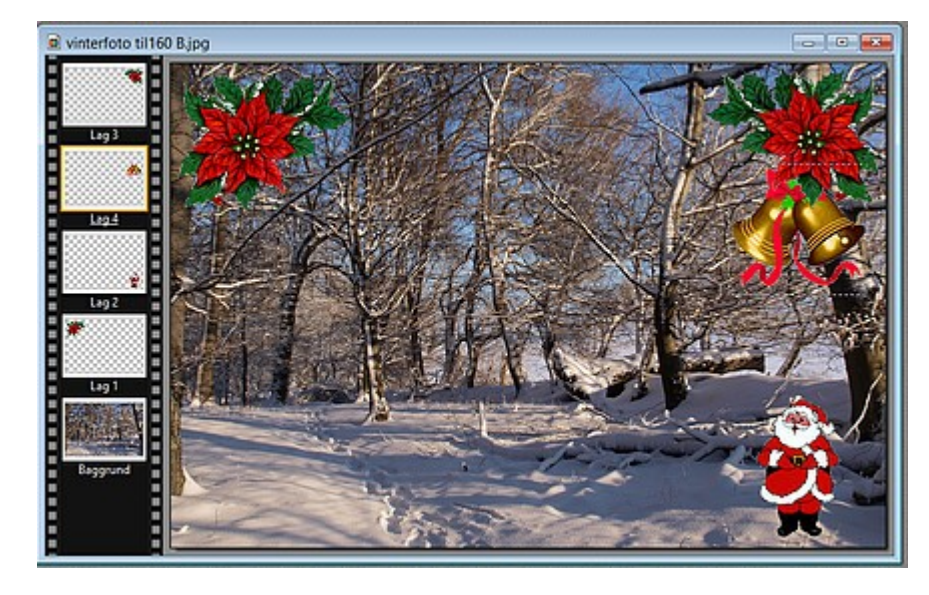

Der bygges nu op lag for lag. Fordelen ved lag er at man hele tiden kan flytte tingene rundt, tilføje eller slette et lag

Til sidst skal der så indsættes en tekst

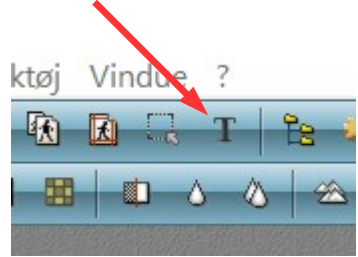

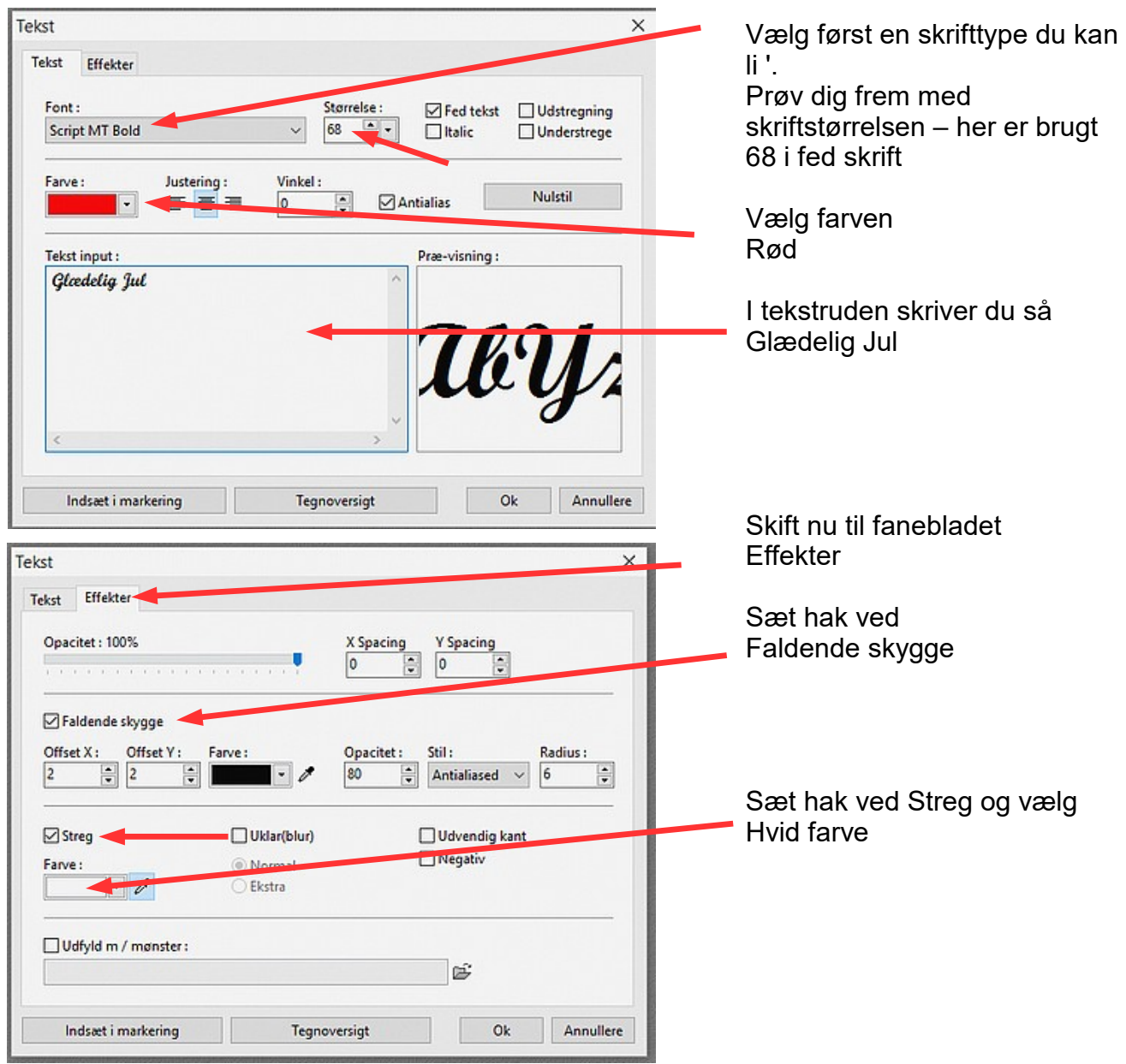

Side 6

Sammensætte et julekort hvor clipart der er lavet transparent skal bruges

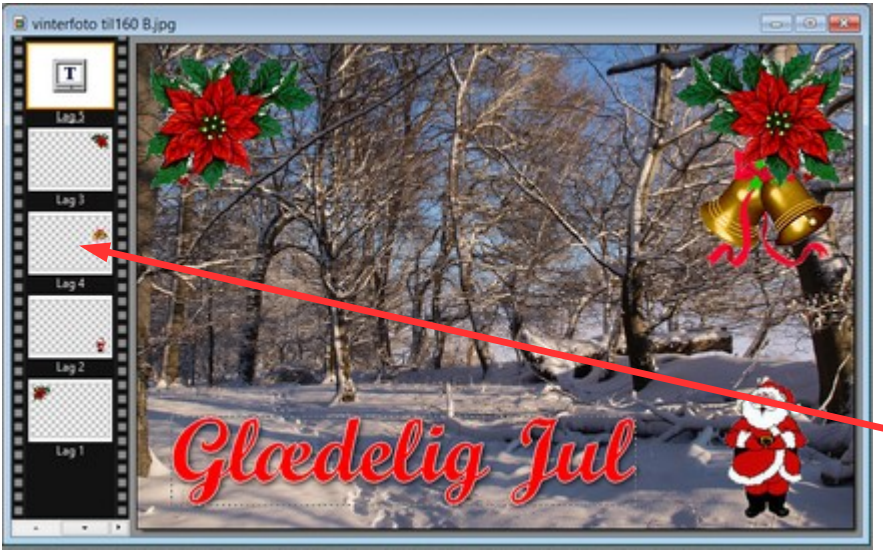

Her er julekortet så pyntet med clipart og tekst.

Man kan så yderligere pynte med sne drys.

Hvordan og hvorledes kan du se i veiledning Photofiltre 144

Til venstre kan du se alle lagene. De skal nu samles til ét billede

Nu er alle lagene samlet.

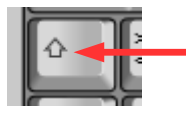

Hold Shifttasten ned og tryk Enter

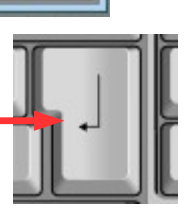

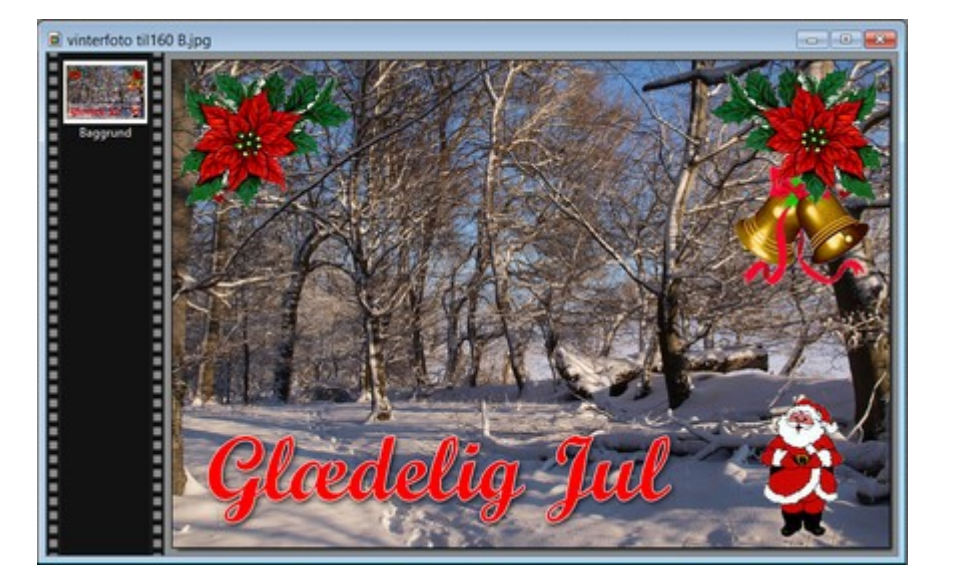

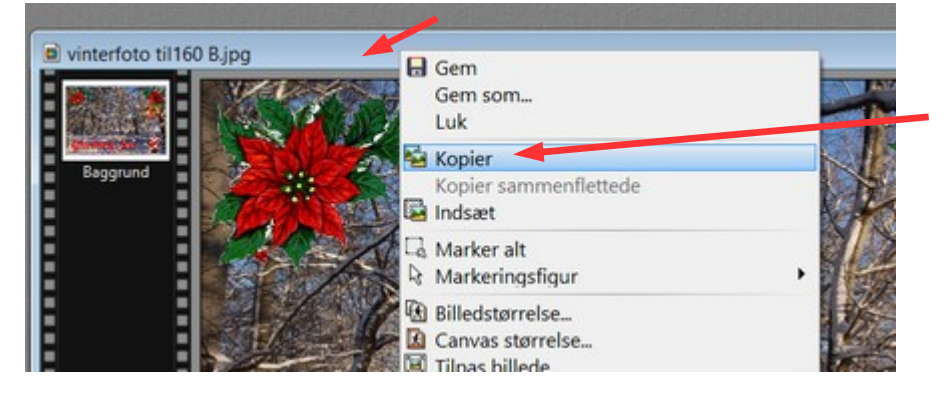

Højreklik nu i den blå ramme og vælg Kopier

# Vejledning til Photofiltre nr.160 Side 7 Sammensætte et julekort hvor clipart der er lavet transparent skal bruges Vend nu tilbage til **Libre Draw** hvor billedet skal sættes ind. Højreklik på siden og vælg Sæt ind Sæt ind Side ▶ **Vis lineal**  $\checkmark$ Gitter b **Fanglinjer** Indsæt fangpunkt/fanglinje...

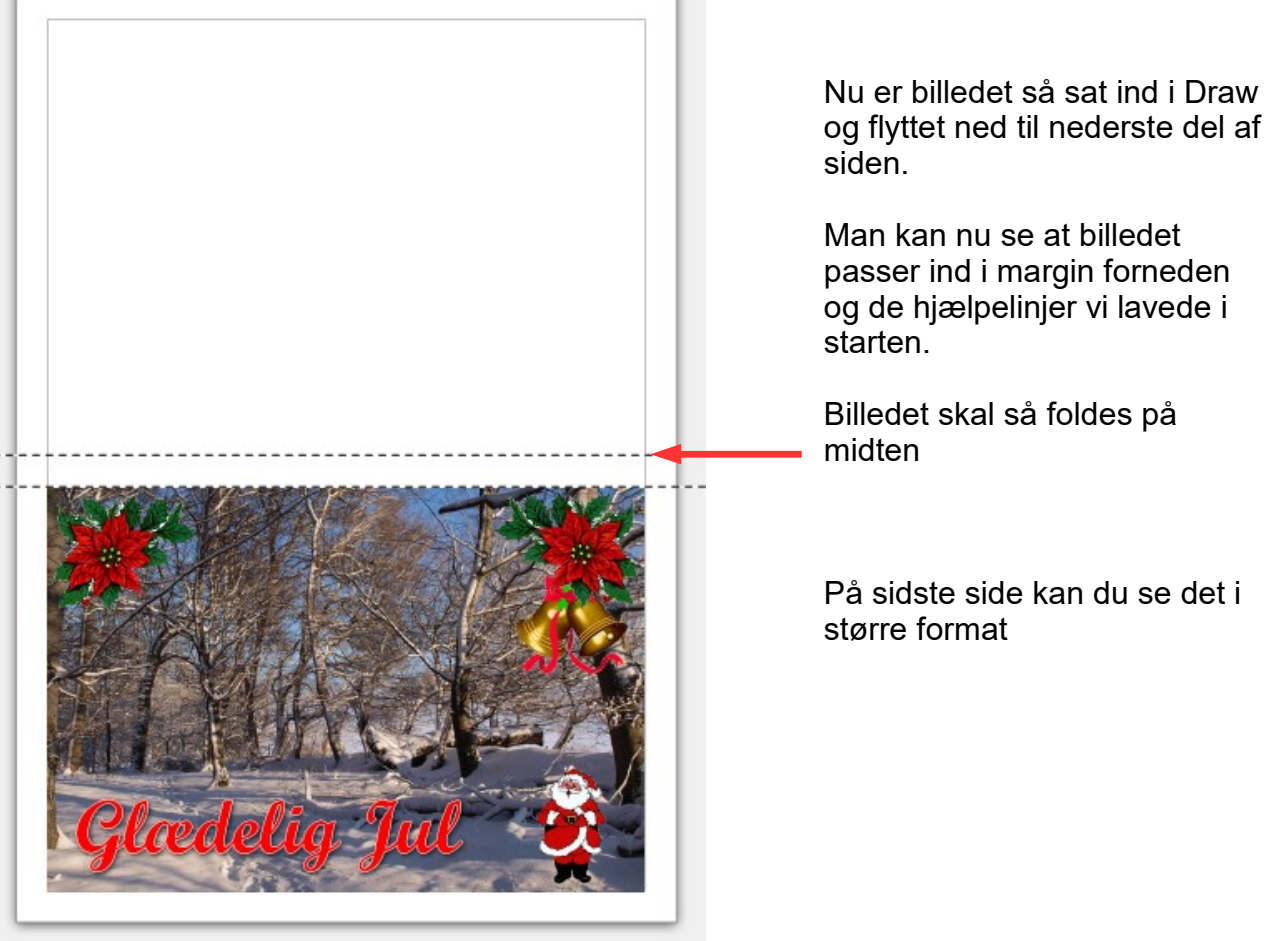

#### Vejledning til Photofiltre nr.160 Side 8 Sammensætte et julekort hvor clipart der er lavet transparent skal bruges

Herunder det færdige julekort foldet på midten

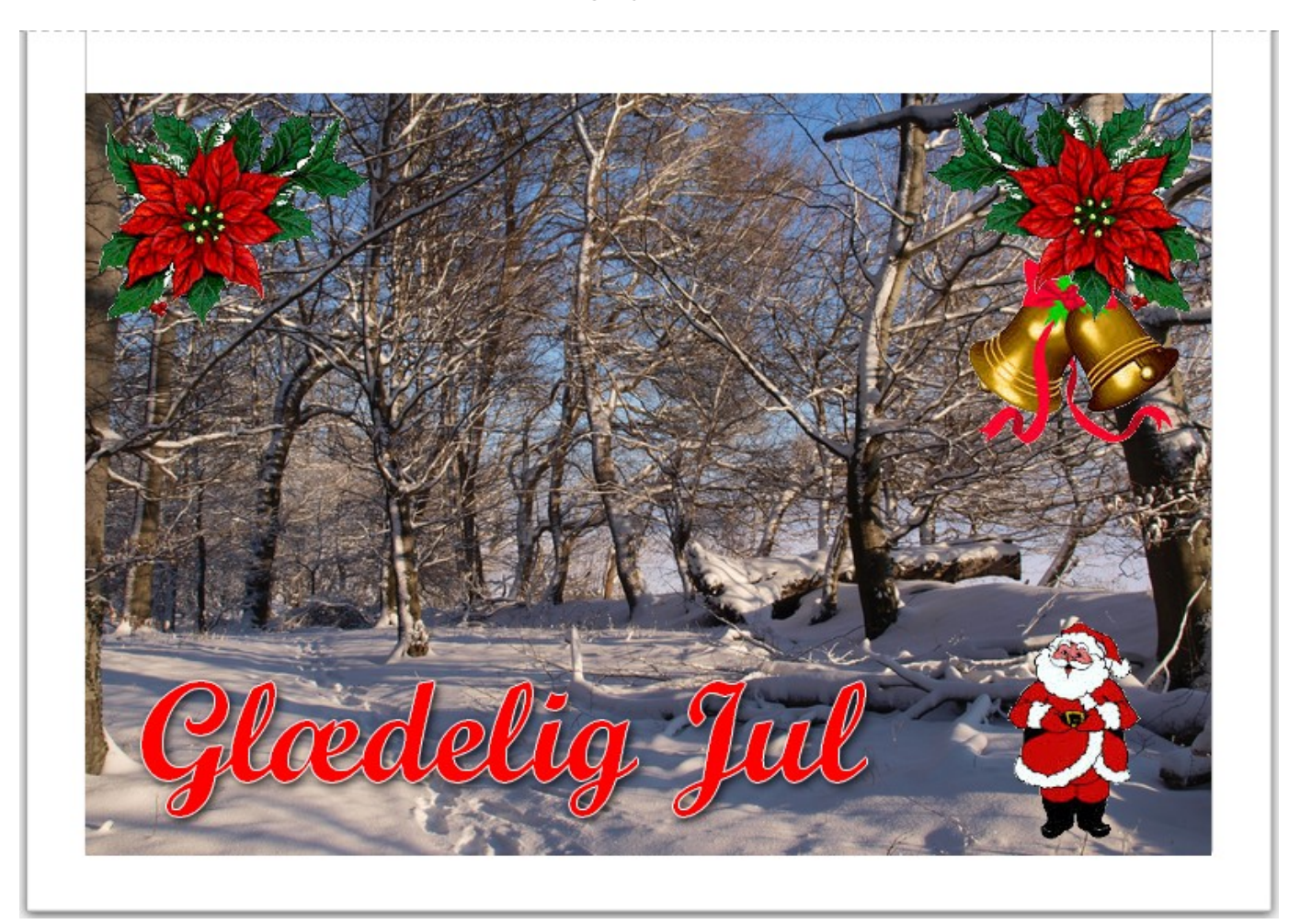

Dette er kun en vejledning. Du skal selvfølgelig sætte dit eget præg på dit julekort.

Nu har dette været om julekort, men princippet er nøjagtig det samme hvis du skal lave fødselsdagskort. Eller andre kort.

God fornøjelse

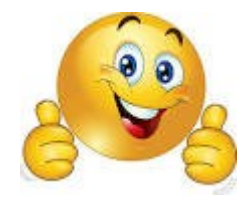